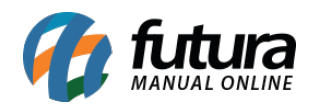

**Sistema:** Futura Server

**Caminho**: *Relatórios>Cadastros>Financeiro>Talão de cheques*

**Referência:** FS260

**Versão**: 2018.04.23

**Como funciona:** O relatório de talões de cheques foi desenvolvido com o objetivo de exibir a relação dos talões cadastrados no sistema através do menu: *Conta Corrente > Talão de Cheques*, podendo ser ordenados por Data ou Descrição.

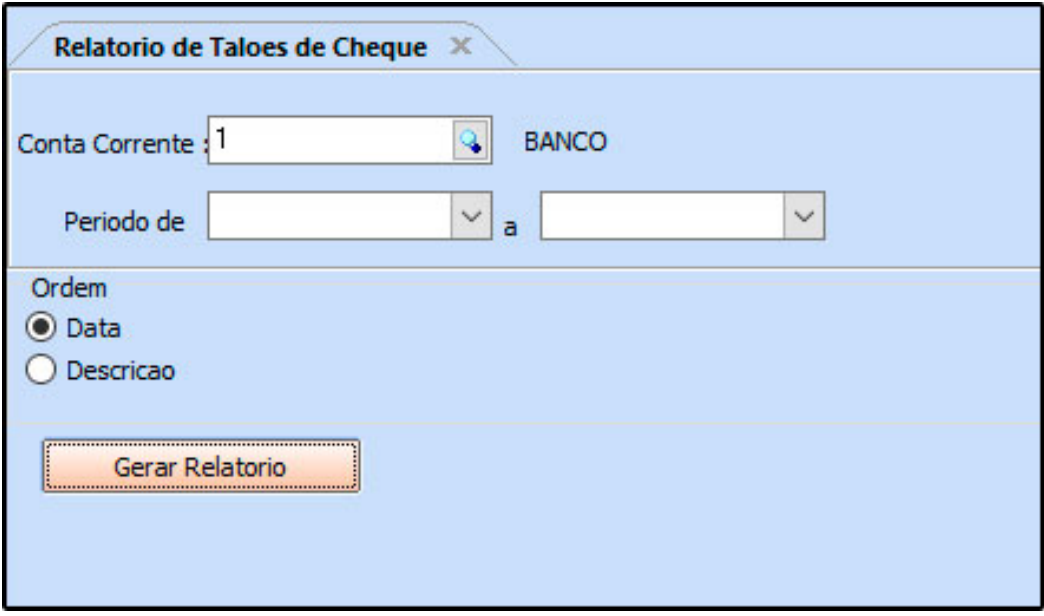

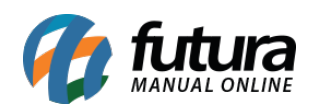

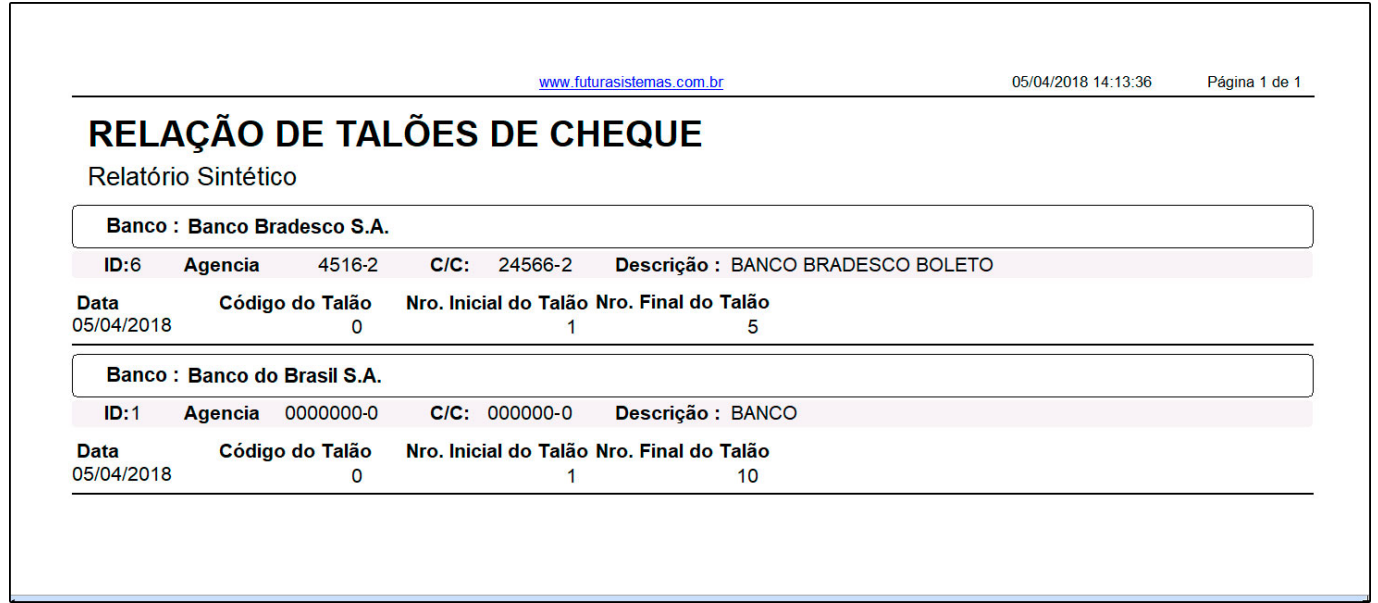